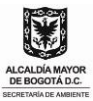

# **INSTRUCTIVO DILIGENCIAMIENTO REPORTE LIBRO DE OPERACIONES**

# **CARA 1.**

Diligencie la información general de la empresa, como sigue:

**En PERIODO REPORTADO: Del (**fecha de inicio) al (fecha de terminación) del período que está reportando.

**En DATOS DEL REPORTE ANTERIOR:** consigne fecha y número de radicado con el que presentó el reporte anterior.

**RAZÓN SOCIAL DE LA EMPRESA** (se refiere al nombre comercial del establecimiento). **NIT** (número del Nit del *establecimiento)*. **REPRESENTANTE LEGAL** (*nombre del representante del establecimiento)*, **C.C** (número de cédula del representante legal), DIRECCIÓN (*dirección donde se encuentra ubicado el establecimiento)*, **TELÉFONO** (teléfono del establecimiento), **CORREO ELECTRÓNICO** (registre el correo electrónico donde la empresa reciba correspondencia), N°. CARPETA. (Se refiere al número de carpeta con que se encuentra registrada la empresa ante la Secretaría Distrital de Ambiente). **SUBSECTOR** defina la actividad principal que adelanta la empresa y marque una de las opciones que se presentan en el recuadro.

## **1. RELACIÓN DE MOVIMIENTOS y EXISTENCIAS DE PRODUCTOS DE LA FLORA, REGISTRADAS EN EL LIBRO DE OPERACIONES**

Esta tabla tiene como fin reportar las existencias de productos y especímenes de la flora en la industria, cuando se hace el corte del período a reportar. Así, para diligenciar dicha tabla debe hacer el inventario de los productos flora (materias prima), por especie y relacionarlos en el cuadro, como se explica a continuación, para cada una de las columnas. Al momento de relacionar la cantidad tenga cuidado de unificar la unidad de medida en que reporta, es decir en metros cúbicos, en unidades de mueble, en unidades de lámina, en metros cuadrados, etc. Si compró especies en

**En la columna "ESPECIE:** Tome el libro de operaciones, identifique que especies tiene reportadas y registre dichas especies, una en cada fila.

**En la columna A- SALDO ANTERIOR:** Tome el reporte del período inmediatamente anterior, consulte el saldo que reportó para cada especie y relaciónelo en esta casilla, frente a la especie respectiva. Si está recién registrado su libro de operaciones y va a realizar el primer reporte, coloque el saldo del inventario que se hizo cuando tramitó el registro del libro de operaciones. Si no tenía saldo inicial coloque cero "0" en esa columna, para la especie que está reportando.

**En la columna B - INGRESO:** verifique en el libro de operaciones la cantidad de materia prima o producto adquirido por especie durante el período que va a reportar. Coloque dicho dato, por especie, en esta columna.

**En la columna C – EGRESO**: verifique en el libro de operaciones la cantidad que gastó o vendió durante este período, de cada especie y colóquela en esta la casilla

**En la columna D - SALDO ACTUAL**: Para cada especie, sume A + B y al resultado de esta suma réstele C. El dato que de cómo resultado colóquelo en esta la casilla. Este dato debe coincidir con el saldo de existencias, que para cada especie debe estar registrado en el libro de operaciones al finalizar el período que está reportando.

**En la columna F - N° FOLIO:** registre el número de folio donde se reporta el nuevo saldo de existencias, en el libro de operaciones, para cada especie que está reportando. Y, coloque en esta columna el número de folio del libro de operaciones donde aparece ese saldo para cada especie.

#### **2. REPORTE DE RESIDUOS PRODUCIDOS EN LA EMPRESA**

Para cada uno de los residuos listados marque una **"X"** en **"Sí"** o **"No",** si produce o no produce ese tipo de residuos la empresa. Para aquellos residuos que marcó "Sí" indique la cantidad que produce durante el período, el destino que les da. Si los utiliza indique en que los utiliza o si sabe que alguien los usa, indique en que los usan. Luego en la última casilla indique el destino final del residuo.

**Nota:** En la parte final de esta cara del formulario puede verificar con que periodicidad debe hacer este reporte ante la Secretaría Distrital de Ambiente. Tenga en cuenta que el formulario debe venir firmado por el representante legal o propietario del establecimiento.

Finalmente, si tiene alguna observación que hacer, diligencie el aparte de **OBSERVACIONES**. Luego siente su firma en el formulario, en calidad de representante legal. **CARA 2**

Secretaría Distrital de Ambiente Av. Caracas  $N^0$  54-38 PBX: 3778899 www.ambientebogota.gov.co Bogotá D.C. Colombia

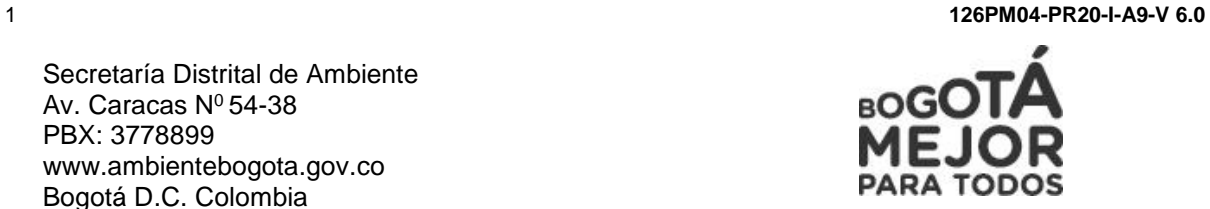

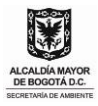

## **3. LA RELACIÓN DE SALVOCONDUCTOS, REMISIONES Y FACTURAS DE PRODUCTOS ADQUIRIDOS DURANTE EL PERÍODO**

En esta cara (**Cara 2**) del formato se relacionan los nuevos productos de la flora que adquirió durante el período. Debe anexar al formato las fotocopias de las facturas que relacione. Y los originales tanto de salvoconductos como de remisiones que relacione. Recuerde que las remisiones deben traer anexa copia del registro de plantación.

**En la columna "ESPECIE:** revise los documentos de adquisición (salvoconductos, facturas, remisiones). Identifique que productos adquirió y de que especies (**Ejemplo:** bloques de cedro, semillas de tagua). Si hizo varias adquisiciones de una misma especie, repita el nombre de la especie tantas veces como adquisiciones de esa especie haya hecho. Es decir, debe diligenciar una fila por cada adquisición de la misma especie que haga.

**En la columna 3.1. SALVOCONDUCTO O FACTURA N°:** consigne el número del salvoconducto y /o factura con que se ampara la madera o el producto que adquirió. Debe utilizar una casilla para cada documento que va reportar.

**En la columna 3.2. CORPORACIÓN O ESTABLECIMIENTO QUE EXPIDE EL DOCUMENTO:** consigne el nombre de la Corporación (autoridad ambiental) que expidió el salvoconducto, el nombre de la empresa que expidió la factura. Si se trata de remisión registre el nombre de la entidad y la regional que expidió la remisión. Tenga en cuenta que la factura debe traer relacionado el nombre de la especie, la presentación de la especie (espécimen), las dimensiones y la cantidad.

**En la columna 3.3. FECHA DE EXPEDICIÓN DOCUMENTO:** consigne la fecha en que se expidió el salvoconducto, factura, remisión.

**En la columna 3.4. FECHA DE COMPRA**: consigne la fecha en que adquirió el producto o espécimen.

**En la columna 3.5. CANTIDAD en m<sup>3</sup> , m<sup>2</sup> , Kg. o Unidades:** se debe reportar en **m<sup>3</sup> (m<sup>3</sup>- metros cúbicos) , m<sup>2</sup> (m<sup>2</sup> - metros cuadrados) Kg (Kilogramos), Unidades** de producto. Las unidades en que se reporte el producto dependen de la presentación. Por e4jemplo: madera en piezas o en bloque se reporta en metros cúbicos, las láminas de tríplex, táblex, MDF, aglomerado, se reporta en Unidades de lámina, la chapilla se reporte en metros cuadrados (m**<sup>2</sup> ),** el producto terminado en unidades, las semillas, resinas, látex, en kilogramos.

Si tiene alguna observación que hacer, diligencie el aparte de **OBSERVACIONES**. Luego siente su firma en el formulario, en calidad de representante legal.

#### **Tenga en cuenta que para realizar la conversión de piezas a metros cúbicos y viceversa:**

- $\bullet$  Un metro cúbico (1 m<sup>3</sup>) de madera elaborada corresponde 33,33 piezas.
- $\bullet$  Una (1) pieza equivale a 0,03 metros cúbicos (m<sup>3</sup>).

2 **126PM04-PR20-I-A9-V 6.0**

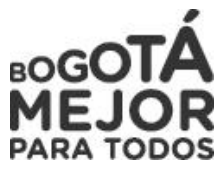

Secretaría Distrital de Ambiente Av. Caracas  $N^0$  54-38 PBX: 3778899 www.ambientebogota.gov.co Bogotá D.C. Colombia